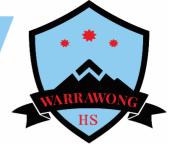

## **Guide on how to access Google Classroom**

| P       P                                                                                                    | <ul> <li>Log onto your student portal by going to the following website <u>https://education.nsw.gov.au/</u></li> <li>Click the Log In and then click student porta</li> </ul>              |
|----------------------------------------------------------------------------------------------------|----------------------------------------------------------------------------------------------------|
| E I C A SAMADARAAAAAAAAAAAAAAAAAAAAAAAAAAAAAAAAA                                                                                                    | <ul> <li>Log in using your username and password</li> <li>If you cannot remember your username and password, please email the school at <u>warrawong-h.school@det.nsw.edu.au</u></li> </ul> |
| Constrained on the base of the series of the series o | <ul> <li>Once you have successfully logged in you<br/>will be taken to your student portal page</li> </ul>                                                                                  |
| Eearning Hide<br>eSafety Kids<br>Microsoft Office 365<br>Digital Citizenship<br>Show more •                                                                                                    | • Find the Learning tab on the right hand side of your screen and click on the show more tab                                                                                                |
| Learning     Hide       eSafety Kids     Microsoft Office 365       Digital Citizenship     Adobe DoE software download       Adobe DoE software download     ABC Learn Online       G Suite (Google Apps for Education)     The @rtroom       stem.T4L Learning Library     Shew less -                                                                                                    | Click on G Suite (Google Apps for Education)                                                                                                    |

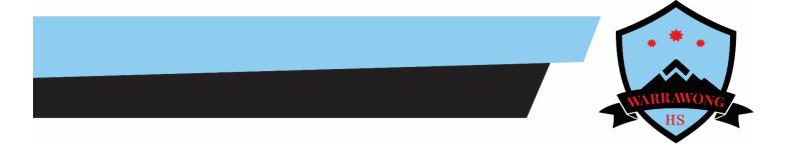

| C 0 0 * .new preparation response                                                                                                    |                                                                                                    |
|----------------------------------------------------------------------------------------------------|----------------------------------------------------------------------------------------------------|
| Signification     G Suite for Education     Greate & Collaborate     Organise     Investigate                                                                                                    |                                                                                                    |
| Drive<br>The Manufacture and Under Stratific         Califordia<br>Outputs prior of the Manufacture and Stratific<br>Outputs prior of the Manufacture and Stratific         New York                                                                                                    | Click on Classroom                                                                                                    |
| Conserven     Conservent     Conservent     Co      |                                                                                                    |
| Ocd<br>Excel: A data Maxemin         Forme<br>Surger between sensitivity         Former<br>Surger between sensitivity         Former<br>Surger between sensitivity                                                                                                    |                                                                                                    |
| State:<br>Case 3. Are stratations:                                                                                                    |                                                                                                    |
| States Case 3. Ander ywarenteren Maria Case 3. Ander ywarenteren State 2. Ander ywarenteren State 2. A |                                                                                                    |
|                                                                                                    |                                                                                                    |
| 1 0 0 0 Normanant 2 Copie/Channel       Copie/Channel     Image: Copie/Channel     Image: Copie/Channel     Image: Copie/Channel       Image: Copie/Channel     Image: Copie/Channel     Image: Copie/Channel     Image: Copie/Channel       Image: Copie/Channel     Image: Copie/Channel     Image: Copie/Channel     Image: Copie/Channel       Image: Copie/Channel     Image: Copie/Channel     Image: Copie/Channel     Image: Copie/Channel       Image: Copie/Channel     Image: Copie/Channel     Image: Copie/Channel     Image: Copie/Channel       Image: Copie/Channel     Image: Copie/Channel     Image: Copie/Channel     Image: Copie/Channel       Image: Copie/Channel     Image: Copie/Channel     Image: Copie/Channel     Image: Copie/Channel       Image: Copie/Channel     Image: Copie/Channel     Image: Copie/Channel     Image: Copie/Channel       Image: Copie/Channel     Image: Copie/Channel     Image: Copie/Channel     Image: Copie/Channel       Image: Copie/Channel     Image: Copie/Channel     Image: Copie/Channel     Image: Copie/Channel       Image: Copie/Channel     Image: Copie/Channel     Image: Copie/Channel     Image: Copie/Channel       Image: Copie/Channel     Image: Copie/Channel     Image: Copie/Channel     Image: Copie/Channel       Image: Copie/Channel     Image: Copie/Channel     Image: Copie/Channel     Image: Copie/Channel       Image: Copie/Channel                                                                                                    | • To join a classroom, click on the + icon on the top right hand corner of the screen                                                                                                    |
| Join class<br>Ask your teacher for the class code, then<br>enter it here.<br>Class code                                                                                                    | <ul> <li>Enter the code for the class your work like to join</li> <li>Once you join the class, you will now be able to access work, submit your work and seek help from your teacher(s)</li> </ul> |